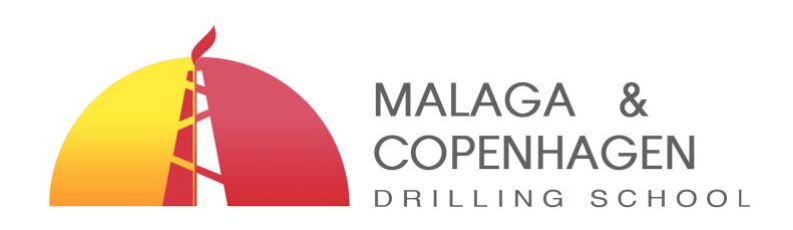

# **IWCF Virtual Training Joining Instructions**

# **Required prior to commencement:**

- scanned/photographed passport or valid photographic ID
- town and country from where you will be completing the course and assessments
- email address to where everything should be sent
- mobile phone number to join the WhatsApp group upon commencement
- address for invoicing (complete name, address, postal code, town & country)
- completed IWCF Virtual Candidate Checklist

### **IT requirements**

- A laptop, desktop or tablet with:
	- o Speakers
	- o Microphone
	- o Webcam
- Smart phone or tablet (as secondary device).
- A reliable internet connection (broadband, wired or wireless (with 2Mbps up/down-load speeds).
- Access to a printer is highly recommended.

If running Windows the virtual classroom operates best with Windows 10, Chrome or IE11, and Dual Core 2Ghz or higher, processor with 4Gb RAM.

If running Mac the virtual classroom operates best with MacOS X and macOS 10.9 (or later), Chrome or Firefox, and, 64-bit processor with 4Gb RAM.

To test ZOOM and make sure everything works on your computer/tablet click [here.](https://zoom.us/test)

This will test whether if you can connect, hear the audio and if your microphone works. You may be required to download the Zoom program onto your computer.

Should you be using a company computer, note that problems could arise from security settings / firewalls / blockage. Please check this with your company prior to commencement.

#### **Essential pre-course requirements**

- Delegates must have a calculator, scrap paper, pen, pencil, rubber and a ruler.
- Any learning special needs must be put to the attention of MDS prior to course commencement.

#### **Course Materials**

Together with the Zoom invitation email you will receive some of the course materials, which include the IWCF Formula Sheet, Questions and Answers and the Monday Class Notes (required for first thing Monday morning).

As the Well Control Manual is so large and cannot be sent by email, this will be sent to you available to download through WeTransfer. For information on how to download click [here.](https://wetransfer.zendesk.com/hc/en-us/articles/213666706-How-do-I-download-a-transfer-)

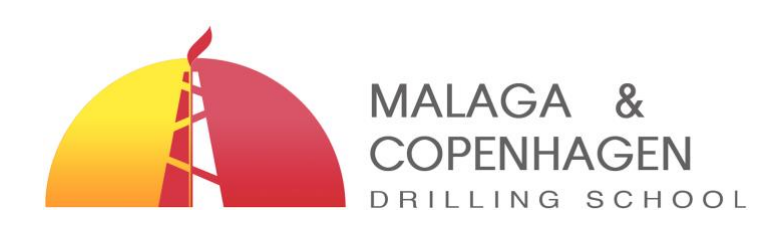

# **How to connect to the virtual training**

- Prior to commencement you will receive an email invitation for all the days.
- To join the meeting, each day you will need to click on the link under the tittle "Join Zoom Meeting".
- Note that you will not be able to commence the virtual training course until the instructor has connected first.
- To view a video tutorial click [here.](https://youtu.be/ci2iR2aqf38)

#### **VICTVS V3 App Registration**

When you register for the VICTVS V3 App please use your **CR number as USERNAME** (*example: Username 123456*). This is recommended by IWCF in order to avoid errors.

For any queries please do not hesitate in contacting us prior to the course on: [admin@mdsspain.com](mailto:admin@mdsspain.com)